操作系统

操作系统是计算机最基本的系统软件,它负责管理计算机系统的所有硬件和软件资 源,并控制着整个计算机的工作流程。无论什么形式的计算机都需要安装操作系统。如 果说 CPU 是计算机系统的心脏,操作系统就是计算机系统的大脑和神经。本章将介绍操 作系统的基本概念,并结合微机中常用的 Windows、Linux 操作系统来说明操作系统的 基本功能。

# 3.1 操作系统概述

早期的计算机没有操作系统,计算机的使用者都是程序员,他们必须直接面对计算 机硬件,使用机器语言编写程序去操作计算机,因此工作效率非常低。随着计算机硬件 设备的日益丰富和应用性能的不断提高,为了使计算机系统中所有软、硬件资源协调一 致、有条不紊地工作,就必须有一个软件来进行统一的管理和调度,操作系统就应运而 生了。

操作系统是计算机必备的一组程序,它直接运行在裸机(计算机硬件系统)之上, 直接操作计算机的硬件,并协调计算机应用程序对硬件设备的应用过程。从使用者的角

度看,操作系统与计算机硬件系统形成了一台 广义上的计算机(可以将它看作是一台虚拟 机),它为计算机的使用者提供了一个方便、 有效的使用环境。简而言之,操作系统是计算 机软硬件资源的管理者,是使用者(简称用户) 与计算机之间的接口,如图 3.1 所示。

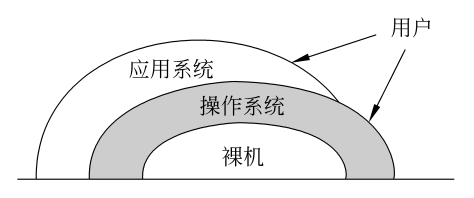

图 3.1 从用户的角度认识操作系统的地位

## 3.1.1 操作系统的功能

第 3 章

操作系统是计算机系统软件的核心,它的功能可以从不同的角度来理解。

#### 1. 资源管理功能

计算机系统的硬件(包括处理器、存储器和输入输出设备)和以文件形式存放在计 算机存储器中的信息统称为计算机的资源,它们都是操作系统管理的对象,并由操作系 统根据用户需求按一定的策略实施分配和调度。因此, 从资源管理的角度看, 操作系统

主要有以下 4 项功能。

1)处理器管理

操作系统的重要任务是控制程序的执行,它负责对处理器的状态进行追踪登记,管 理各个程序对处理器的申请,按照一定的策略将处理器分配给即将运行的程序。现代计 算机都采用多道程序技术,即在某一时刻可以有多个程序同时执行。当其中一个程序因 等待某种条件而不能运行下去时,就把对处理器的占用权转交给另一个可运行程序;当 出现了一个比当前运行的程序更重要的可运行程序时,后者可以抢夺处理器。为了准确 地描述多道程序的并发运行的过程,又引入了进程的概念。一个进程就是一个程序的执 行过程。

2)存储器管理

操作系统按照一定的策略为执行中的程序分配存储空间,记录主存储器的使用情况, 并对主存储器的信息提供保护,在该程序执行结束后,将其占用的内存单元回收,以便 其他程序使用。

3)文件管理

操作系统的文件管理功能是对存放于计算机的信息进行逻辑组织和物理组织,维护 文件目录的结构,以及实现对文件的各种操作。例如,可以向用户提供创建文件、删除 文件、读写文件、打开和关闭文件等操作。有了文件管理,用户可以按文件名存取数据, 而不必了解这些数据存储的确切物理位置。这不仅便于用户的操作使用,而且还有利于 用户间共享数据。另外,操作系统的文件管理还允许用户在创建文件时规定文件的使用 权限,从而保障数据文件的安全性。

4)输入输出设备管理

由于计算机的输入输出设备的处理速度远远低于处理器,操作系统必须对正常挂载 在计算机系统中的输入输出设备有很清晰的分类,以便当出现输入输出请求时,能及时 响应,并有效地采取相应的操作方式去协调输入输出设备、内存及处理器之间数据传输 的速度。操作系统会时刻记录各个输入输出设备的工作状态,按照各个设备的不同特点, 采取不同的控制策略分配和回收外部设备。例如,可以将一台打印机作为一个设备分配 给一个用户程序使用,在该用户程序使用完毕后立即回收该打印机,以便其他可能的用 户对该打印机的申请。对存储型的外部设备,则提供存储空间给用户存放各类信息,包 括程序和数据等。

## 2. 人机交互功能

计算机的操作界面是否友好,与操作系统的人机交互功能的完善与否密切相关。 人机交互功能主要靠可以进行输入输出的外部设备和相应的软件来完成,这些外部设 备一般指显示器、键盘、鼠标、语言输入设备、文字输入设备及图形图像设备等。驱 动这些设备进行工作的软件,就是操作系统提供用户实现人机交互功能的手段。这些 软件的主要作用是识别和驱动相关设备,理解并执行通过人机交互界面传过来的各种 命令及要求。

## 3.1.2 操作系统的分类

不同性质的操作系统对处理器采用不同的管理策略,因此它们所提供的程序处理方 式也各不相同。经历了半个多世纪的发展变化以后,操作系统已经能够适应各种应用和 硬件配置,并呈现出种类繁多、功能差异大的现象。

目前,操作系统有多种分类标准。按与用户交互的界面分类,可分为命令行界面和 图形用户界面操作系统;以能支持用户的数量为分类标准,可分为单用户操作系统和多 用户操作系统;以能运行任务的数量为分类标准,可分为单任务操作系统和多任务操作 系统;以系统的功能为分类标准,可分为批处理操作系统、分时操作系统和实时操作 系统。

随着计算机体系结构的发展,还有其他的操作系统形式,如网络操作系统、嵌入式 操作系统和分布式操作系统等。下面简要说明几种常见的操作系统类型的特性。

#### 1. 批处理操作系统

批处理操作系统(Batch Processing System)的工作方式是将批量的用户作业输入给 系统,由系统在无用户交互的情况下自动处理。通常,用户先将要处理的应用问题编写 成一个或多个程序,再连同程序执行时需要的数据,以及说明如何运行程序的操作说明 书一起组成一个作业。一批批这样的作业提交给系统后,用户不再与作业有任何联系, 直至作业运行完毕。用户只有通过程序执行后的输出结果来了解程序的执行情况。

## 2. 分时操作系统

分时操作系统(Time-sharing System)是指多个用户终端共享一台计算机,即把计算 机系统的 CPU 处理时间与内存空间按一定的时间间隔,轮流地切换给各个终端用户的程 序使用。由于时间间隔很短,以及计算机的高速性,使得每个用户都感觉是自己独占着 计算机资源。分时操作系统的特点是可以有效提高资源的使用率,它一般适用于带有多 个终端的小型机。

# 3. 实时操作系统

实时操作系统(Real Time Operating System, RTOS)是指使计算机能及时响应外部 事件的请求,能在规定的时间内完成对该事件的处理,并控制所有实时设备和实时任务 协调一致的工作的操作系统。实时操作系统特别强调对外部事件响应的及时性和快捷性, 并采用高精度计时技术、多级中断机制和实时调度机制等来保障可靠的处理过程。它的 主要特点是对资源的分配和调度首先要考虑实时性,然后才是效率。此外,它还应有较 强的容错能力。

## 4. 个人计算机操作系统

个人计算机操作系统是运行在个人计算机上,以独占计算机资源的方式执行的操作 系统,一般提供的应用环境是图形操作界面,其特点是使用方便,用户无须专门的学习 就能操作计算机。目前常用的个人计算机操作系统的版本有 Windows 和 Linux 等。

#### 5. 网络操作系统

网络操作系统是基于计算机网络的,是在各种普通的计算机操作系统上按网络体系 结构的协议标准开发的软件,包括网络管理、通信、安全、资源共享和各种网络应用, 其目标是网络中的各台计算机之间能互相通信和共享资源,其主要特点是与网络的硬件 相结合来完成网络的通信任务。

#### 6. 分布式操作系统

分布式操作系统(Distributed System)是为分布式计算系统配置的操作系统。大量 的计算机通过网络连接在一起,可以获得极高的运算能力及广泛的数据共享,这种系统 被称做分布式系统。分布式操作系统在资源管理、通信控制和操作系统结构等方面都与 其他操作系统有较大的区别。由于分布式系统的资源分散在系统的不同计算机上,操作 系统对用户的资源需求不能像一般的操作系统那样等待有资源时直接分配的简单做法, 而是要在系统的各台计算机上搜索,找到所需资源后才可进行分配。对于有些资源,如 具有多个副本的文件,还必须考虑一致性。所谓一致性是指若干个用户对同一个文件同 时读出的数据是一致的。为了保证一致性,操作系统必须控制文件的读、写操作,使得 多个用户可同时读一个文件,而某一时刻最多只能有一个用户在修改文件。分布式操作 系统的通信功能类似于网络操作系统。由于分布式计算系统不像网络分布得那样广,同 时分布式操作系统还要支持并行处理,因此它提供的通信机制和网络操作系统提供的有 所不同,它要求通信速度高。分布式操作系统的结构也不同于其他的操作系统,它分布 于系统的各台计算机上,能并行地处理用户的各种需求,有较强的容错能力。

#### 3.1.3 常用的操作系统

世界上制造的第一台计算机是没有操作系统的,但是随着计算机技术的发展,已经 出现了多种类型的操作系统,目前常用的有 Windows、UNIX、Linux 和 Mac OS 等。但 就个人计算机而言,安装在个人计算机系统中的 DOS 操作系统曾经辉煌一时。

#### 1. DOS

DOS 是英文 Disk Operating System 的缩写,意思是"磁盘操作系统"。从 1981 年至 1995 年的 15 年间, DOS 在 IBM PC 兼容机市场中占有举足轻重的地位, 而且 DOS 操作 系统的众多版本中,最著名的是 PC DOS 和 MS DOS。

DOS 操作系统的特点是只要掌握了命令,就可以方便地执行操作,对计算机的硬件 要求低,而且存储能力有限。基本的 DOS 系统是由一个基于 MBR 的 BOOT 引导程序和 三个文件模块组成的。这三个模块是:输入输出模块(IO.SYS)、文件管理模块 (MSDOS.SYS)及命令解释模块(COMMAND.COM)。除此之外,DOS 系统包中还加 入了若干标准的外部程序(即外部命令), 它与内部命令(即由 COMMAND.COM 解释 执行的命令)一同构建起一个在磁盘操作时代相对完备的人机交互环境。

### 2. Windows

Windows 是指 Microsoft 公司开发的"视窗"操作系统。第一个 Windows 于 1985 年

推出,替代了先前的 DOS。Windows 完全兼容 IBM 公司生产的兼容型微机的结构,利 用 IBM 的强大实力和 PC 制造业的地位, Windows 迅速成长为最普及的操作系统。廉价 的 PC 微型机加上便宜的 Windows 操作系统,其巨大的销量造就了 Windows 的垄断地位, 目前 Windows 是世界上用户最多的操作系统。

Windows 是基于图形界面执行程序和处理事件的操作系统。它有着生动形象的用户 界面,简便易懂的操作方式,对非计算机专业的人员而言,配置和安装了 Windows 操作 系统的计算机是最易学习和掌握的,因此它对全球范围内应用和普及个人计算机起到了 重要的推动作用。

#### 3. UNIX

UNIX 是一个早期发展起来的强大的多用户、多任务操作系统。它支持多种处理器 架构,具有技术成熟、结构简练、可靠性高、可移植性好、可操作性强、网络和数据库 功能强、伸缩性突出和开放性好等特点。UNIX 操作系统可以满足各行各业的实际需要, 特别能满足企业重要业务处理的需要,它已经成为主要的工作站平台和重要的企业操作 平台。目前,UNIX 主要安装在巨型计算机、大型计算机上作为网络操作系统使用,也 可以用于个人计算机和嵌入式系统,它是目前唯一能在各种类型计算机硬件平台上稳定 运行的操作系统。

由于 UNIX 操作系统的设计理念先进,当前许多流行的技术和方法(如微内核技术、 进程通信方法、TCP/IP 协议、客户/服务模式等)都源自 UNIX,所以说它对近代的操作 系统有着不可估量的影响。即使是以今天的眼光来看待 UNIX,它也是一个非常成功的 操作系统。

#### 4. Linux

Linux 是一种源代码开放的操作系统。Linux 这个词本身只表示 Linux 内核, 但目前 的实际情况是:人们已经将 Linux 操作系统看作是基于 Linux 内核,并且使用了 GNU 计 划的各种工具和数据库的操作系统。Linux 操作系统具有多种版本,用户可以通过 Internet 免费获取 Linux 及其生成的工具软件的源代码,也可以根据自己的需要对它进行必要的 修改,无偿使用,无约束地继续传播。

Linux 的设计定位于网络操作系统, 它的设计灵感来自于 UNIX, 因此它的命令的设 计比较简洁。由于纯文本可以很好地跨网络工作,所以 Linux 的配置文件及数据都是以 文本为基础。Linux 由于其系统软件可以免费获取、系统的移植性好、对硬件平台要求 低等特点,近年来发展十分迅猛。

#### 5. Mac OS

Mac OS 是运行于 Apple 公司的 Macintosh 系列计算机上的操作系统。它以美丽的外 观著称,是首个运用图形界面操作,并在商用领域获得成功的操作系统。由于 Mac OS 是基于UNIX内核的图形化操作系统,所以它的系统具有更高的稳定性和安全性。Mac OS 具有独特的图形处理能力,其色彩表现完美,在计算机的图形图像设计领域中居于稳定 的地位。但是, Mac OS 与 Windows 缺乏较好的兼容性, 因而影响了它的普及。

# 3.2 Windows 操作系统

从 1985 年推出的 Windows 1.0 版操作系统开始直至今日,随着计算机硬件和软件系 统的不断升级,微软的 Windows 操作系统也在不断地更新换代。本书将以 Windows XP 为主体来展开讲解过程,其内容是最基本的,在 Windows 2000 和 Windows XP 环境中都 可以实现。

# 3.2.1 Windows 基础

#### 1. Windows 的发展历史

微软公司最早开发的操作系统是命令行界面的 MS-DOS,1985 年研制推广的第一代 Windows 系统需要在 MS-DOS 下安装和运行, 因此当时的 Windows 仅仅被看作是一个 图形用户界面。随着技术的不断改进, 微软公司于 1993 年推出了 Windows NT, 该操作 系统已经可以脱离 MS-DOS 而独立运行了。

在 2000 年之前,尽管 Windows 的系列产品花样繁多,但是两种产品类型还是清晰 可见的。一类是面向个人消费者和客户端的 Windows 3.X/95/98/Me 系列,另一类是面向 服务器端的 Windows NT 系列。微软公司在 2000 年推出了以 Windows NT 的核心技术及 Windows 95/98 的用户界面相结合的产物——Windows 2000,并分为 Windows 2000 Professional 版和 Windows 2000 Server 版两个大类。2001 年以后,两个产品又开始分道 扬镳,一个是以个人消费者和客户端为目标,在 2001 年推出了 Windows XP 和在 2007 年推出了 Windows Vista;另一个是以服务器端为目标,在 2003 年推出了 Windows Server 2003 和在 2008 年推出了 Windows Server 2008。2009 年 10 月,又推出了个人及客户端 的 Windows 7 版本,与此同时, 还发布了服务器版的 Windows Server 2008 R2。

微软公司研制的 Windows 操作系统,从开始的适应 16 位计算机系统、适应 32 位计 算机系统,发展到目前推出的适应 64 位计算机系统的 Windows 7,只花了不足 30 年的 时间,而且正在预计推出功能更加强大的新版操作系统 Windows 8。

#### 2. Windows 的桌面

Windows 操作系统的一个主要特点就是具有图形化的用户界面。Windows 启动时, 首先出现"欢迎"界面,用户在选择了登录的用户名和输入密码后,就可以等待操作系 统在验证合法的用户身份后,进入操作系统的使用环境。

Windows 操作系统启动后的初始环境呈现的是桌面。"桌面"是指 Windows 所占据 的屏幕空间,可以通过改变屏幕背景画面的方式来体现不同的环境风格。通常桌面上会 摆放着各种图标,用户可以根据自己的喜好设置桌面的内容,把经常使用的程序、文件 或文件夹等图标放在桌面上,或在桌面上为它们建立快捷方式。桌面的底部是一个任务 栏,其最左端是"开始"按钮,最右端是系统区域。

1)"开始"按钮

"开始"按钮是运行 Windows 应用程序的入口,这是执行程序最常用的方式。用鼠标

单击"开始"按钮,会弹出如图 3.2 所示的菜单,其中列出了计算机上当前安装的程序。 2)任务栏

当用户打开程序的执行窗口或文档的操作窗口 后,在任务栏上就会出现一个相应的按钮。如果需要 切换至某一个操作窗口,只需单击代表该窗口的按钮 即可。在关闭了某个程序或文档的执行窗口后,任务 栏上对应的按钮也将随之消失。

任务栏中靠近"开始"按钮的位置上(如图 3.3 所示),有时可以看到一个个的小图标,这被称为任 务栏的快速启动区,这些小图标是一些常用程序的快 捷方式,单击其中的图标可以快速启动相应程序。用 户可以将自己经常使用的程序的快捷方式放入其中。

3)系统区域

"系统区域"也称为"托盘区",是系统在开机状 态下常驻内存的一些项目,如"语言指示器"、"音量

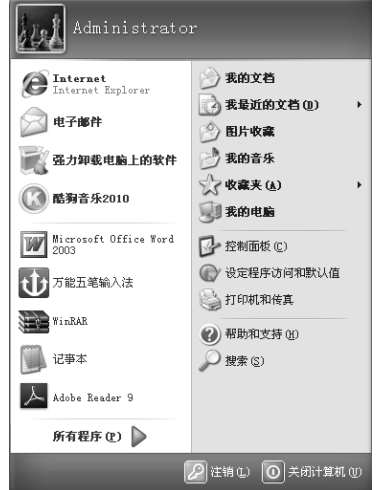

图 3.2 "开始"菜单

控制"、"时钟显示"等。当鼠标指向时钟显示时,会出现系统日期提示。如果在文档操 作中开始执行打印过程,则在此区域会临时出现一个打印机图标,以表示系统任务的状 态。双击这些项目图标,一般会打开相应的设置程序。

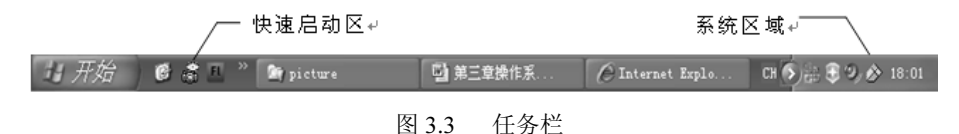

4)回收站

"回收站"是桌面上的一个图标,其实它是一个文件夹,用来存储被删除的文件、文 件夹等,直到清空为止。用户可以在回收站中找回已经被删除的文件或文件夹,将它们 还原至它们原来的位置。

5)桌面设置

在桌面上单击鼠标右键会打开如图 3.4 所示的快捷菜单, 选择"属性"命令, 会弹 出"显示 属性"对话框,如图 3.5 所示, 此对话框中有 5 个选项卡, 包括主题、桌面、 屏幕保护程序、外观和设置。

(1)主题:设置主题选项卡能改变桌面的外观。在"主题"下拉列表中可以选择自 己喜欢的主题形式,一旦选择了新的主题,其他几个选项卡中的设置也会随之改变。

(2)桌面:用户可以从"桌面"选择卡中选择自己喜欢的桌面背景,设置桌面的颜 色和自定义桌面。用户可以通过单击"浏览"按钮打开"浏览"对话框,从中选择磁盘 中自己的 BMP、JPG 等图片文件做桌面的背景; 在"位置"下拉列表中可以选择背景图 片的放置方式:居中、平铺和拉伸;执行"自定义桌面",在"桌面项目"对话框中可以 设置桌面上放置的内容。

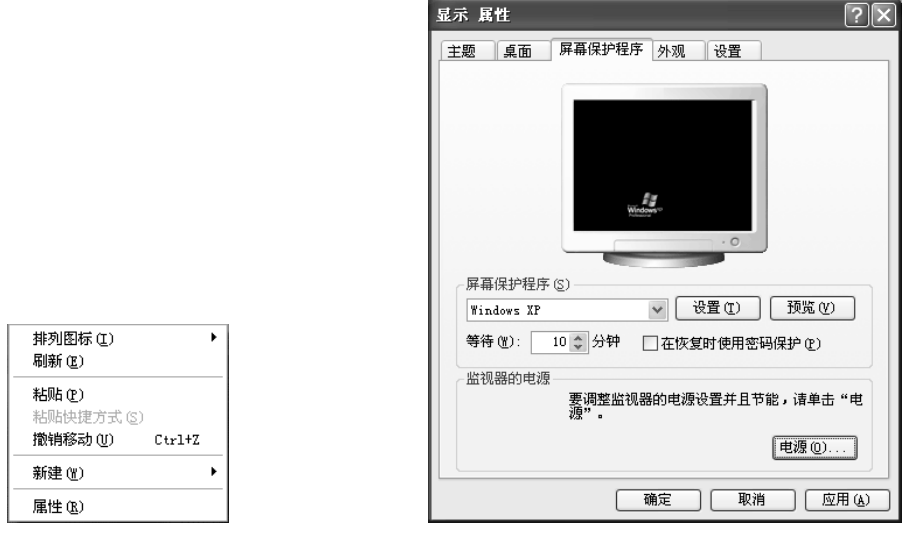

图 3.4 桌面的快捷菜单 图 3.5 "显示 属性"对话框

(3)屏幕保护程序:在计算机的闲置时间达到指定的值时,为了减少屏幕的损耗并 保障系统安全,开放的屏幕保护程序会在一段时间内将屏幕上的信息隐去,并在屏幕上 显示其他的图片。在"屏幕保护程序"选项卡中可以设置启动屏幕保护程序的"等待" 时间, 例如, 图 3.5 中设置的"等待"时间为 10 分钟;可以设置是否在解除屏幕保护时 输入密码;还可以单击"电源"按钮,进一步对计算机各个部件转入休眠状态的时间、 节电措施等做详细的设置。

(4) 外观: 在"外观"选项卡中可以制定计算机的外观方案,包括修改外观的各个 具体项目的颜色、大小和字体等属性。

(5)设置:显示器的颜色质量和屏幕分辨率是依显示器类型的不同而采用不同的设 置方法。"设置"选项卡对显示器的颜色质量的选择常用 2 种方式:中(16 位)、最高(32 位);对屏幕分辨率的选择常用的有 800×600、1024×768、1280×1024 等选项。

3. 用户管理

在 Windows 操作系统中,每个用户登录系统后,只会进入自己的工作环境,包括拥 有自己独有的桌面外观,有自己的"我的文档"和屏幕保护程序等。

Windows 中的用户有两种类型,一种是计算机管理员,另一种是受限用户。两类用 户对计算机的控制权限有很大的差异,可以在建立某类型用户的过程中去观察其分配的 具体权限内容。

在安装 Windows 时,系统会自动创建一个系统管理员账户,名为 Administrator。如 果用户要创建其他用户,系统将提示首先建立一个新的管理员账户名,从而替代默认的 管理员用户 Administrator,以后才可以建立其他的用户。一旦创建了其他账户, Administrator 账户将不再出现在欢迎界面中,但是该用户仍然是存在的。

一般是通过执行"控制面板",选择其中的"用户账户"去打开"用户账户"对话框, 然后开始执行创建新账户、更改已有的账户或注销账户等。

#### 4. 剪贴板

剪贴板是程序和文件之间用于传递信息的临时存储区。剪贴板可以存储文本、图像、 声音及其他信息。剪贴板的使用步骤是先将信息复制或剪切到剪贴板这个临时存储区, 然后在目标应用程序中将插入点定位到需要放置信息的位置,再执行信息粘贴命令,将 剪贴板中的信息传递到目标应用程序中。如果要在 Windows 中查看剪贴板中的信息, 则 可以选择"开始"→"运行"命令, 在"打开"框中输入 clipbrd 即可 (如图 3.6 所示), 系统将启动"剪贴簿查看器"程序,并在其中的"剪贴板"窗口中看到最近一次执行复 制或剪切操作后,存储于剪贴板中的内容,如图 3.7 所示。

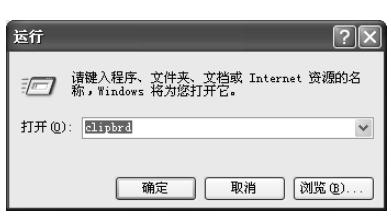

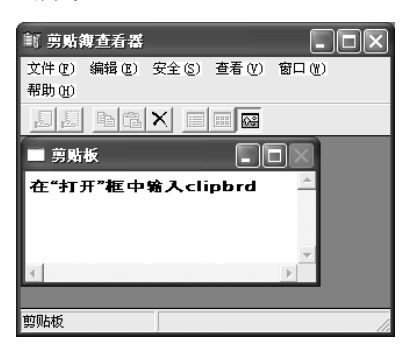

图 3.6 执行 clipbrd 命令 The Content Decision 图 3.7 剪贴板内存储的信息

#### 5. 帮助和支持

Windows 的"帮助和支持"功能为用户学习和使用操作系统提供了知识查询及系统 问题解决方案的建议和操作指导。用户在遇到操作上的障碍时,可以在"开始"菜单中 执行"帮助和支持"命令,进入"帮助和支持中心"窗口界面(如图 3.8 所示),通过移

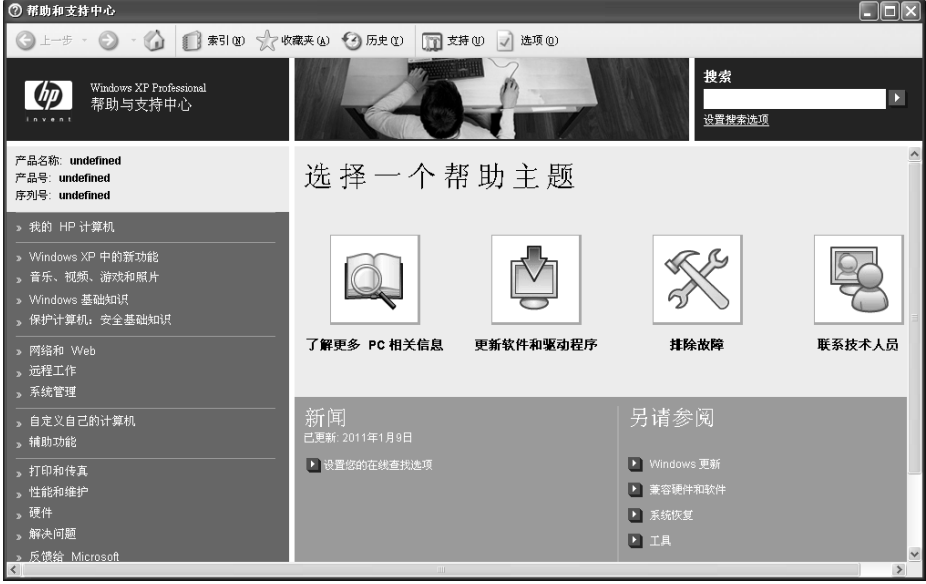

图 3.8 Windows XP 的帮助和支持中心

动鼠标指向窗口内相应的项目后单击,并根据系统提示信息来获取系统的技术支持。也 可以在"搜索"文本框中输入要查询的内容描述,单击其右侧的"开始搜索"按钮,所 有相关的帮助主题即会显示在下方的列表框中,从中选取一项,则相应的帮助信息便会 显现在右窗格中。

## 6. 控制面板

控制面板是用来进行系统设置和设备管理的一个工具集。控制面板内部包括许多独 立的程序功能项,可以用来对设备进行设置和管理、调整系统的环境参数、添加新的硬 件和软件等。

常见的启动和打开"控制面板"的方法是在"开始"菜单中单击"控制面板"命令。 Windows XP的控制面板窗口有两种视图显示方式,一个是分类视图方式(如图 3.9 所示), 另一个是经典视图方式(如图 3.10 所示)。前者按任务分类组织,每一大类下面再划分 出不同的功能模块;后者则是将所有的管理任务全部显示在一个窗口中,属于传统控制 面板风格。单击窗口左侧任务列表中的"切换到经典视图"或"切换到分类视图",可以 在两种视图方式之间转换。

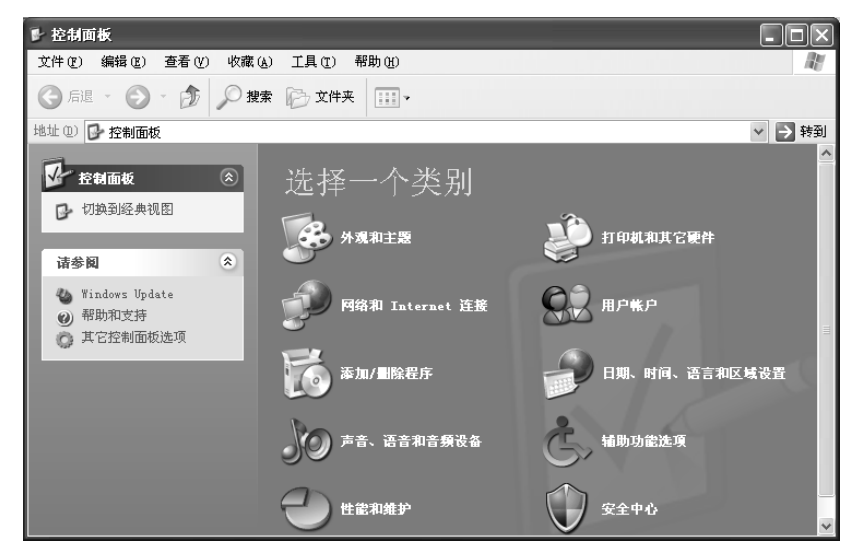

图 3.9 控制面板的分类视图窗口

## 3.2.2 程序管理

程序是计算机为完成某一个任务所必须执行的一系列指令的集合。用户使用计算机 时,都需要通过执行程序对数据进行操作,因此,程序在计算机中占有非常重要的位置。

# 1. Windows 的程序文件

程序通常是以文件的形式存储在外部存储器中,绝大多数的程序文件的扩展名 是.exe,少部分具有命令行提示符界面的程序文件的扩展名是.com。表 3.1 列出了常用的 程序文件名及其存放的位置。Windows 的许多应用程序被组织在"开始"菜单中,如果